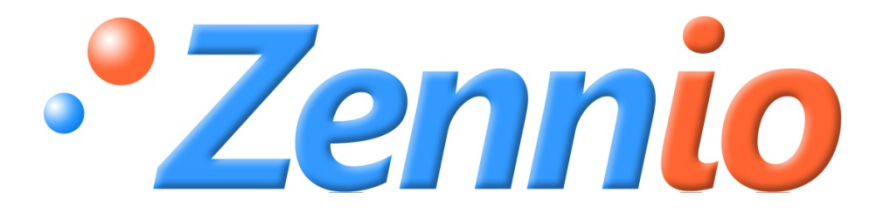

# **SKX OPEN**

# **SKX OPEN**

**ZN1RX - SKXOPEN** 

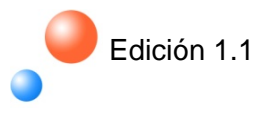

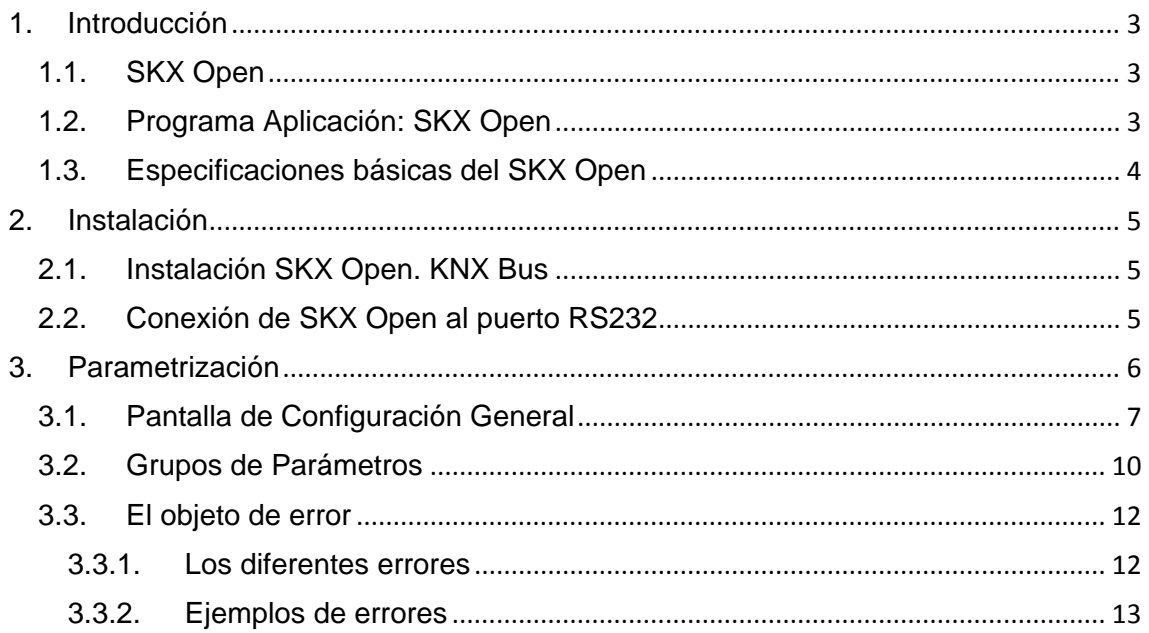

# **1. INTRODUCCIÓN**

### **1.1. SKX OPEN**

El SKX Open es el producto de Zennio que permite la conexión del bus KNX con bus de datos tipo RS232.

### **Características del dispositivo:**

- Tamaño reducido: 45 x 45 x 14mm.
- Diseñado para ser ubicado, bien en una caja de registro (caja de empalmes), bien en el interior de cuadros eléctricos.
- **Protocolo de comunicación propietario.**
- Varias velocidades de comunicación y mecanismos de corrección de errores.
- **Ideal para aplicaciones M2M.**
- Basado en un núcleo EIB/KNX BIMM112.
- Salvado de datos total.
- **Conforme a las directivas CF**

### **Descripción de elementos:**

- **Prog:** Botón utilizado para colocar al aparato en "Modo Programación". Al pulsarlo inicialmente, tras aplicar la tensión de Bus, fuerza al aparato a colocarse en "Modo Seguro".
- **Led:** Señal luminosa que indica que el aparato está en "Modo Programación". Cuando el aparato entra en "Modo Seguro", parpadea con un periodo de 0,5seg.

# **1.2. PROGRAMA APLICACIÓN: SKX OPEN**

El objetivo de este manual es explicar la aplicación específica desarrollada para la interconexión de dispositivos externos con KNX, a través de un puerto RS232, con aparatos que presentan la posibilidad de su control a través del mencionado puerto serie.

El SKX Open es un producto para la comunicación entre KNX y el protocolo serie RS232 con total libertad, por lo que independientemente del código Hexadecimal que

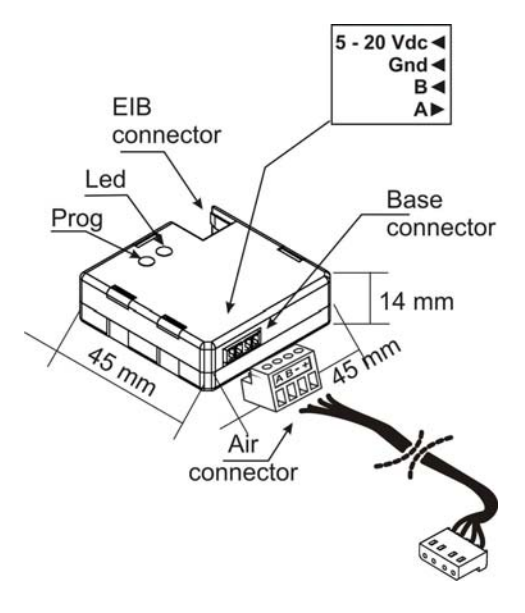

genere cualquier aparato para realizar una acción, será posible asociar tal código Hexadecimal a un Objeto de comunicación y controlar esa orden desde KNX, trabajando de acuerdo a dicho estándar.

### *Nota: Se puede integrar cualquier código hexadecimal dentro de las limitaciones del SKX OPEN en cuanto a las longitudes de estos códigos hexadecimales. (Ver apartado "3-2. Grupos de parámetros").*

La comunicación se hace a través del SKX Open, lo cual permite un intercambio de información de manera bidireccional, por lo que es posible enviar datos desde el bus KNX al bus de datos acoplado en su terminal; o viceversa, es posible recoger información desde la parte de su terminal e inyectar datos en el bus KNX.

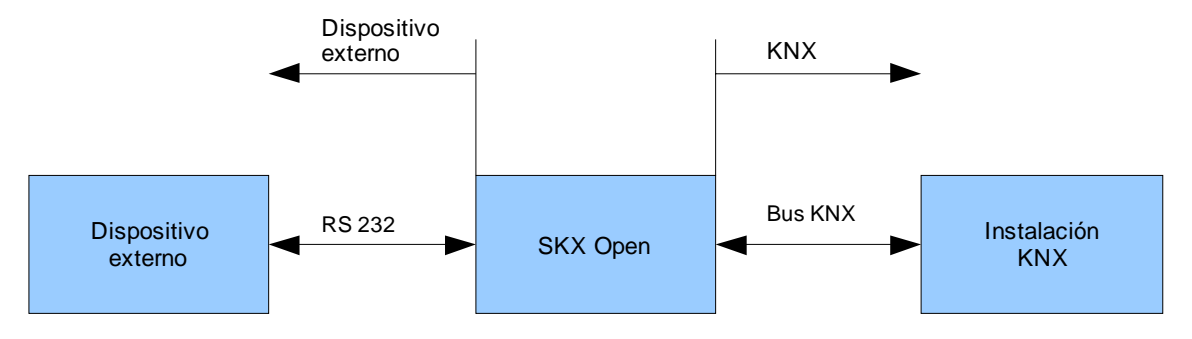

**Figura 1. Comunicación SKX Open** 

# **1.3. ESPECIFICACIONES BÁSICAS DEL SKX OPEN**

En este apartado se presenta las especificaciones básicas del SKX OPEN:

- Velocidades de transmisión (1200, 2400, 4800, 9600, 19200)
- **Tipos de distinción de tramas (TimeOut, Byte fin de trama)**
- Número de objetos de comunicación: 44
- $\bullet$  Identificación de errores: 1 byte mascara de bits
- Longitud máxima del protocolo: 10 bytes / 20 caracteres HEX (byte fin de trama, de haberlo, no incluido)

# **2. INSTALACIÓN**

# **2.1. INSTALACIÓN SKX OPEN. KNX BUS**

La instalación del SKX Open se realiza de igual manera que cualquier otro dispositivo KNX. Para ello basta con conectar el dispositivo al bus KNX a través de su conector específico y ya estará listo para ser programado.

Una vez el dispositivo dispone de corriente de alimentación del bus, se puede proceder a la descarga de su dirección física así como del programa de aplicación específico SKX Open.

Este dispositivo no necesita alimentación externa, funciona exclusivamente con la alimentación propia del bus KNX. Sin embargo, será necesario alimentar el bus RS232 de una manera independiente a la del propio bus KNX, tal y como define el estándar.

# **2.2. CONEXIÓN DE SKX OPEN AL PUERTO RS232**

La conexión con la red RS232 se realiza a través de una clema específica no fija en el SKX Open, lo cual facilita su manipulación e instalación. A continuación se especifica el conexionado entre ambos protocolos:

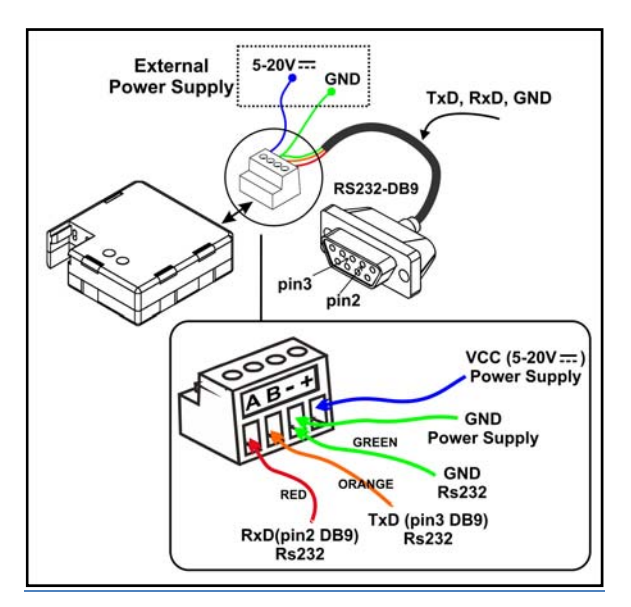

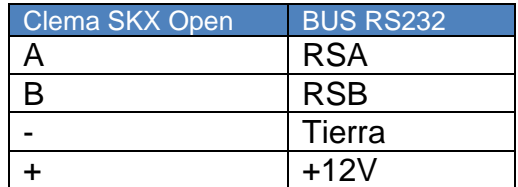

**Figura 2. Conexión del SKX Open** 

# **3. PARAMETRIZACIÓN**

Gracias al programa de aplicación, es posible integrar cualquier aparato con una interfaz RS232, conociendo el código Hexadecimal que se usa para cada orden.

El SKX Open dispone de 48 objetos de comunicación de 1 bit con los que será posible interactuar entre el protocolo KNX y RS232, además de un objeto de control de errores de 1 byte que ofrece información sobre los problemas que puedan presentarse durante la ejecución de la aplicación (valores introducidos no hexadecimales, minúsculas, longitud de la trama introducida por el instalador es impar, trama recibida por puerto serie demasiado larga o con errores, el error producido ha sido en la última trama enviada o la trama a comparar lo con la recibida).

Existen cuatro posibilidades de control sobre cada objeto, a través de los parámetros:

### **Comunicación KNX => RS232. Conmutación.**

**Enviar una trama** (introducida como parámetro) hacia el aparato que se está integrando por el puerto serie **al recibir un 1** por el objeto de comunicación.

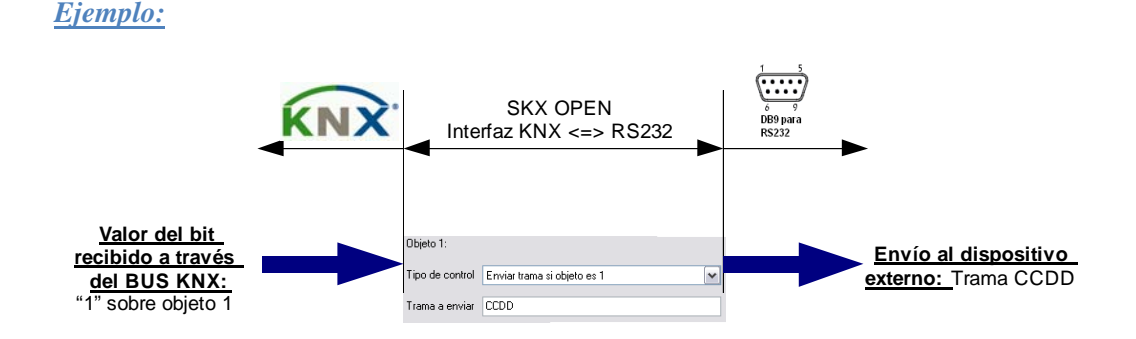

**Enviar una trama** (introducida como parámetro) hacia el aparato que se está integrando por el puerto serie **al recibir un 0** por el objeto de comunicación.

#### *Ejemplo:*

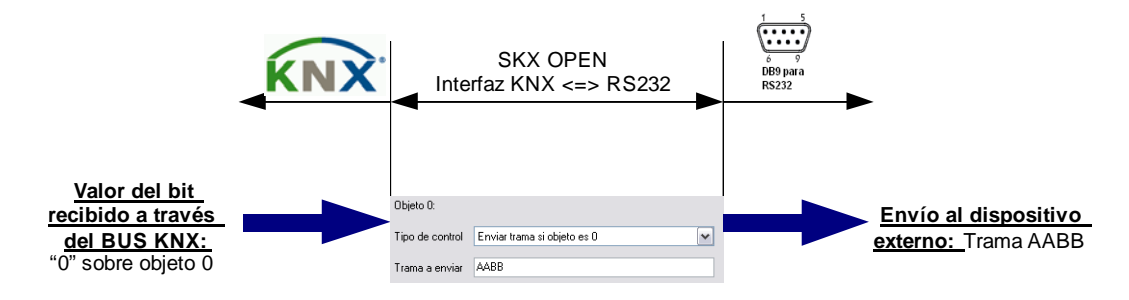

**Comunicación RS232 => KNX. Conmutación.** 

**Enviar un 0** por el objeto de comunicación en caso de **recibir por puerto serie una trama** que coincida con la trama introducida por el instalador como parámetro.

*Ejemplo:*

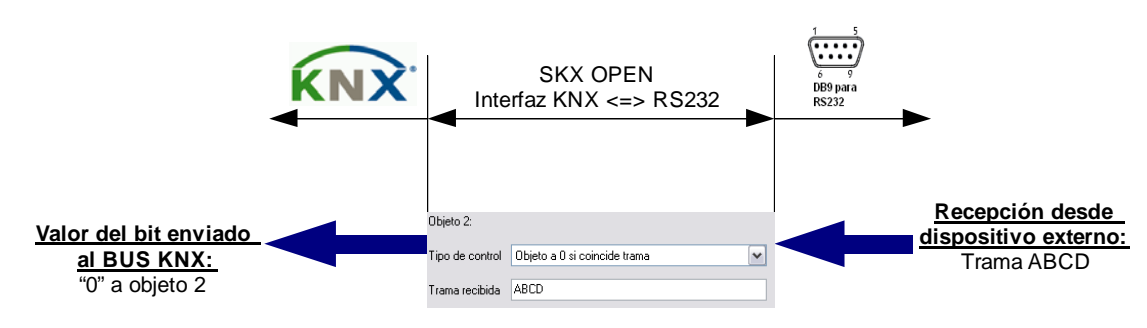

**Enviar un 1** por el objeto de comunicación en caso de **recibir por puerto serie una trama** que coincida con la trama introducida por el integrador como parámetro.

*Ejemplo:*

![](_page_6_Figure_5.jpeg)

# **3.1. PANTALLA DE CONFIGURACIÓN GENERAL**

Aquí tenemos que configurar varios parámetros que afectan a la comunicación como tal, refiriéndose a un nivel más físico.

- **Velocidad:** 1200-2400-4800-9600-19200
- **Paridad:** Par o impar
- **Tiempo de espera entre tramas (en decimas de segundo):** Se trata de un tiempo configurable de espera entre las tramas a enviar por el puerto serie. Este parámetro es utilizado para poder enlazar más de un objeto a una misma dirección de grupo, de esta forma el SKX Open podrá enviar dichas tramas de una forma ordenada, permitiendo una perfecta adquisición e interpretación de los datos por parte del receptor. Este parámetro dependerá de las características de dicho receptor.
- **Recepción completa:** Para el reconocimiento de fin de trama se ofrecen dos posibilidades:
- **Tiempo agotado:** (o "Time out"): es el tiempo durante el cual se tiene en cuenta las tramas entrantes, interpretando que dicha trama ha finalizado después de dicho tiempo tras recibir el último bit.
- **Byte fin de trama**: existe la posibilidad de marcar el fin de trama con un byte específico cuya interpretación sea unívoca; en este segundo caso se contemplará conjuntamente un tiempo máximo (time out de seguridad) de recepción de dicho byte de fin de trama para evitar errores de comunicación. En caso de recibir una trama cuya longitud supere los 10 bytes, dichos datos se ignorarán y se indicará mediante un objeto de comunicación de error en el bus KNX.

![](_page_7_Picture_103.jpeg)

**Figura 3. SKX Open – Configuración General** 

*Ejemplo: Un dispositivo exterior toma 80ms para enviar su trama completa.* 

*Primer caso: El usuario define un "tiempo agotado" de 30ms. Imaginamos que el dispositivo exterior quiere enviar una segunda trama inmediatamente después de la primera. La siguiente figura representa este funcionamiento:* 

*Al final de la primera trama, el TimeOut empezó a contar, pero llegó otra trama antes de acabar su tiempo, así que se aborto el TimeOut y volvió a empezar a contar después del final de la secunda trama. En este caso, como el TimeOut llega a su fin (30ms), el SKX OPEN considera que la trama acaba. Pero como han llegado dos tramas hasta que se ha detectado fin de trama, el SKX OPEN considerará la trama desconocida, y no enviará nada.* 

![](_page_8_Figure_0.jpeg)

*Segundo caso: El usuario define un "tiempo agotado" de 10ms. La siguiente figura representa este funcionamiento:* 

![](_page_8_Figure_2.jpeg)

**Figura 5. Tiempo agotado bien definido** 

### *En este caso, el time está bien definido y el SKX OPEN reconoce las dos tramas enviadas.*

El tiempo agotado (o "time out") deberá ser definido de manera correcta en relación con el tiempo entre tramas para la transmisión desde el aparato externo. Como hemos visto, un tiempo mal definido (demasiado largo) puede generar errores en la recepción de mensajes.

*Ejemplo: A continuación se muestra un caso real en que será necesario ajustar el Timeout. El SKX Open (a la derecha), al recibir una orden desde el SKX Open (a la izquierda) a través del puerto RS232, enviará una trama de confirmación (ACK) y el estado (Status) con una separación de 60ms. Si el Timeout establecido en el SKX Open es mayor de 60ms, el SKX Open no detectará ninguna de ellas, y por tanto no se actualizará el estado.* 

![](_page_9_Figure_0.jpeg)

#### **GRUPOS DE PARÁMETROS**  $3.2.$

En esta pestaña tendremos que habilitar los grupos de objetos de comunicación que queremos utilizar. Hay 4 grupos con 12 objetos de comunicación de un bit cada uno.

![](_page_9_Picture_48.jpeg)

Figura 7. SKX Open - Grupos de parámetros

![](_page_10_Picture_120.jpeg)

**Figura 8. SKX Open – Grupo X** 

En la etiqueta Grupo X (aparece una por cada grupo activo), se seleccionan los tipos de control y las tramas utilizadas para cada uno de los objetos de comunicación.

**Obj X. Tipo de control:** Este parámetro permite definir qué tipo de comunicación generará el objeto y sus efectos:

Para la Comunicación KNX => RS232

- **Enviar trama si objeto es 0:** Enviar la trama (introducida dentro del parámetro "Obj X. Trama a enviar") hacia el aparato que se está integrando por el puerto serie al recibir un 0 por el objeto.
- **Enviar trama si objeto es 1:** Enviar la trama (introducida dentro del parámetro "Obj X. Trama a enviar") hacia el aparato que se está integrando por el puerto serie al recibir un 1 por el objeto.

Para la Comunicación RS232 => KNX

- **Objeto a 0 si coincide trama:** Enviar un 0 por el objeto en caso de recibir por puerto serie una trama que coincida con la trama introducida por el instalador como parámetro.
- **Objeto a 1 si coincide trama**: Enviar un 1 por el objeto en caso de recibir por puerto serie una trama que coincida con la trama introducida por el instalador como parámetro.

Según que se escoja una comunicación KNX => RS232 o RS232 => KNX, hay que configurar el parámetro correspondiente:

**Obj X. Trama a enviar o Obj X. Trama recibida:** En este campo se definen las tramas que se tienen en cuenta para la comunicación KNX => RS232 o

RS232 => KNX respectivamente. Las tramas introducidas deberán cumplir los siguientes requisitos:

- Los caracteres introducidos deben corresponder con valores hexadecimales (0-9, A-F).
- Los caracteres A-F deben ser introducidos en mayúsculas.
- La longitud de la trama debe ser par. Dos caracteres por cada valor hexadecimal de 1 byte.

*Nota I: Se realiza un control de datos introducidos a través del objeto de comunicación Código de Error. Dicho control será realizado al inicializar el aparato.* 

*Nota II: Un trama hexadecimal de 2 bytes, por ejemplo, 0x2B 0x7F, deberá ser introducida en el ETS con el formato "2B7F".* 

# **3.3. EL OBJETO DE ERROR**

![](_page_11_Picture_147.jpeg)

### **Figura 9. Objeto de comunicación – Código de error**

El objeto de error (1 byte) indicará mediante errores acumulativos (máscara de bits) los problemas que se producen. Cada bit del objeto tiene un significado concreto:

- **Bit 0.** Dato no hexadecimal en alguna trama.
- **Bit 1.** Dato en alguna trama está en minúsculas.
- **Bit 2.** La longitud de alguna trama introducida por el instalador es impar.
- **Bit 3.** El error ocurrido, definido por el resto de los bits del objeto, está en la trama con la que se está trabajando.
- **Bit 4.** Error en la recepción por puerto serie de los datos: velocidad de transmisión, paridad, longitud del dato,…
- **Bit 5.** La trama recibida por el puerto serie supera los 10 bytes.

# **3.3.1. LOS DIFERENTES ERRORES**

El objeto de error será actualizado y transmitido al bus KNX en los siguientes casos:

![](_page_12_Picture_115.jpeg)

# **3.3.2. EJEMPLOS DE ERRORES**

**Objeto asociado a una trama vacía:** En caso de habilitar un objeto y asociarlo a una trama vacía (no se rellena el campo correspondiente a la trama) se producirá un error 09h.

*Ejemplo: En este caso cuando el objeto 0 pasa a valor 0, el error de trama vacía se señalizará en el objeto de error.* 

![](_page_12_Picture_116.jpeg)

![](_page_12_Figure_5.jpeg)

|               | Monitor de Grupos 2 (SKX Open) |              |       |  |            |              |          |               |  |                    |       | $\overline{a}$ |  |
|---------------|--------------------------------|--------------|-------|--|------------|--------------|----------|---------------|--|--------------------|-------|----------------|--|
|               |                                |              |       |  |            | Grupo: 0/0/1 | Leer     | Leer/Escribin |  | Autodesplazamiento |       |                |  |
| #             | Hora                           | Servicio     | Flags |  | P Dir.orig | Origen       | Dir.dest | Destino       |  | F DPT              | Tipo  | Datos          |  |
| $\frac{1}{2}$ | 10:44:08.484                   | hacia el bus |       |  | 1.0.240    | No Hallado   | 0/0/1    | Objeto 0      |  | 6 1 bit            | Write | \$00           |  |
|               | 10:44:08.515                   | desde el bus |       |  | 1.1.60     |              | 0/0/4    | Error         |  | 6 1 byte           | Write | $$09$ 4 %      |  |

**Figura 11.** *Objeto de error con trama vacía*

**Byte de fin de trama no enviado:** Si el método de detección de fin de trama es una marca de fin de trama y esta no es enviada dentro del tiempo máximo (time out), o existe un error en el valor recibido y por tanto no se detecta el byte de fin de trama, se producirá un error 28h

*Ejemplo: Si se define un byte de fin de trama FF, la trama se considera buena únicamente después de la recepción del byte FF. Si el aparato externa envía la trama: 02ADFA o la trama 02ADFF pero con un tiempo de transmisión de más de 60ms (en nuestro ejemplo), el SKX Open señalizará el error con el código 28.* 

![](_page_13_Picture_110.jpeg)

**Figura 12.** *Fin de trama FFh* 

|              | Monitor de Grupos 2 (SKX Open)               |       |                    |          |              |          |               |                    |          |       |           |
|--------------|----------------------------------------------|-------|--------------------|----------|--------------|----------|---------------|--------------------|----------|-------|-----------|
|              | ●■ + ■ ■■■→■■ Modo: Monitor de Grupos - Proy |       |                    |          | Grupo: 0/0/1 | Leer     | Leer/Escribir | Autodesplazamiento |          |       |           |
| Hora         | Servicio                                     | Flags | $P_{\text{total}}$ | Dir.orig | Origen       | Dir.dest | Destino       |                    | F DPT    | Tipo  | Datos     |
| 10:55:33.359 | desde el bus                                 |       |                    | 1.1.60   |              | 0/0/4    | Error         |                    | 6 1 byte | Write | \$28 16 % |

**Figura 13***. Objeto de error con byte fin de trama no recibido* 

**Error en los parámetros de comunicación:** Si la configuración de los parámetros de comunicación serie no coinciden con la configuración de las tramas recibidas (diferente velocidad, paridad, bits de stop,…).

*Ejemplo: El aparato externo tiene definido una velocidad de 9600 Bauds y el SKX Open de 1200 Bauds. Todos los errores que se refieren a los parámetros de comunicación son señalados como el error numero 18.*

**Valor no hexadecimal:** Si el instalador introdujo un valor no hexadecimal dentro de los parámetros del SKX Open.

*Ejemplo: El valor introducido en el objeto es 4D5Gh. En este caso, después de la descarga el objeto de error indicara el error número 01* 

![](_page_14_Picture_99.jpeg)

**Figura 14. Valor introducido no hexadecimal** 

**Valor impar:** Si el instalador introdujo un número impar de caracteres dentro de los parámetros del SKX Open.

*Ejemplo: En este caso, después de la descarga, el objeto de error indicara el error número 04h* 

![](_page_14_Picture_100.jpeg)

**Figura 15. Valor introducido impar** 

**Carácter minúscula:** Si el instalador introdujo un carácter minúscula dentro de los parámetros de SKX Open.

*Ejemplo: En este caso, después de la descarga, el objeto de error indicara el error número 02.* 

![](_page_14_Picture_101.jpeg)

**Figura 16***. Carácter en minúscula* 

**Longitud de trama:** Si la longitud de la trama recibida supera los 10 bytes.

*Ejemplo: Si el aparato envía la trama "0123456789ABCDEF012345", de 12 bytes, el objeto de error indicara el error número 28.* 

**Error dentro de la trama en curso**: Si al enviar una trama de la tabla de parámetros ésta tiene un error (longitud impar, valores no hexadecimales,…) éste se notifica y no se envía dicha trama.

![](_page_15_Picture_0.jpeg)

**IHAZTE USUARIO!** http://zennio.zendesk.com SOPORTE TÉCNICO

**ZENNIO AVANCE Y TECNOLOGÍA** 

www.zennio.com